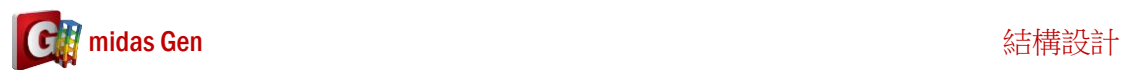

## 如果我有 **Cold Formed Steel** 斷面**,** 如何我做 **Cold Formed Steel Section Design? Q**

**A**

在 midas Gen,一般鋼構斷面跟 Cold Formed Steel 斷面是不一樣的斷面。所以不能用 Steel Code Check 做 Cold Formed Steel Design。首先在 Result > Load Combination > 選 Cold Formed Steel Design > 輸入 Load Combination。

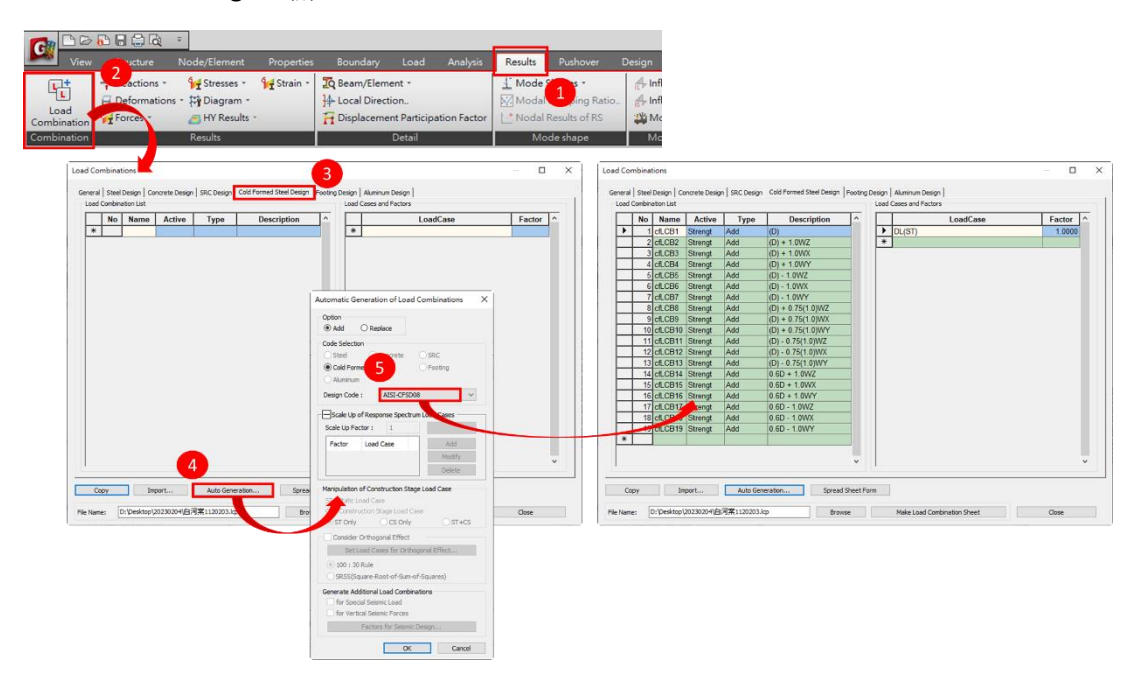

輸入 Load Combination 以後, 在 Design > Design > Cold Formed Steel Design > 按 Cold Formed Steel Code Check。

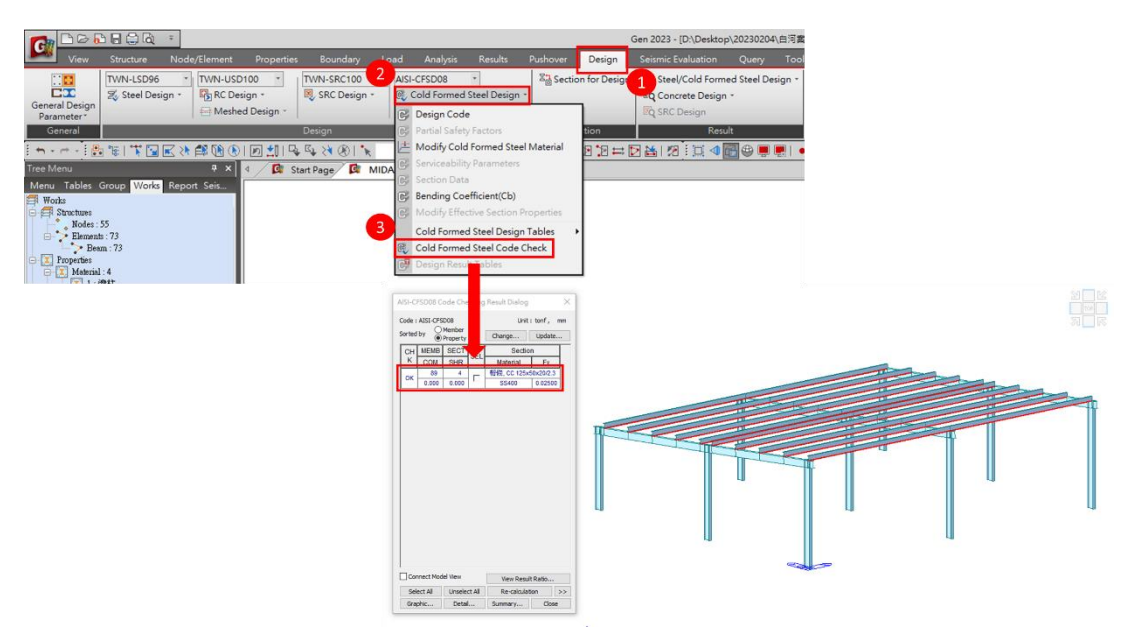